# How to Create Definition Lists in HTML

With Lon Hosford

Copyright 2014 Lon Hosford. All Rights Reserved. www.lonhosford.com
This is a Visual Step by Step Workbook and voice transcript for accompanying video for this portion of the course.

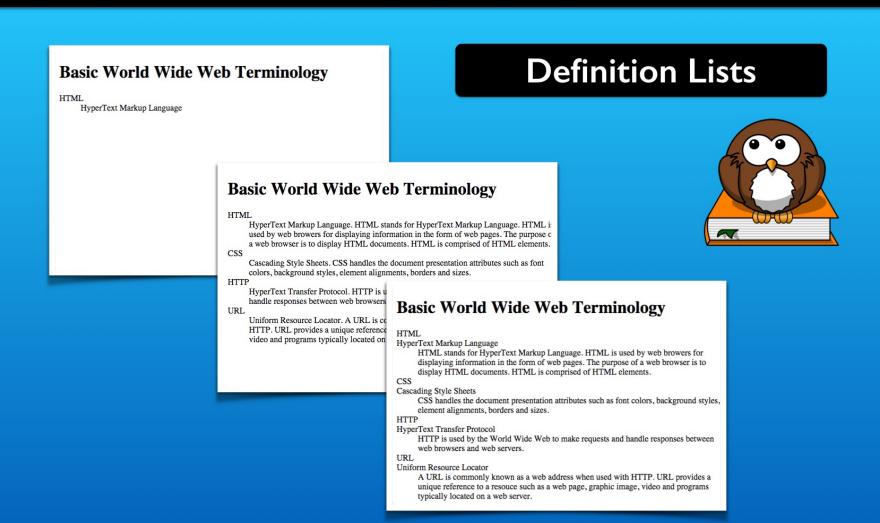

In addition to the ordered and unordered list, HTML offers us the definition list. So lets take a look at how we can create one to list some terminology about the world wide web.

- \*Apply the dl, dt and dd elements
- \*Working with multiple dt and dd elements
- \*View and test with web browser

```
<dl>
<dt>. . . </dt>
<dd>. . . </dd>
<dd>. . . </dd>
<dd>. . . </dd>
<dt>. . . </dt>
<dd>. . . </dd>
<dd><</dd>
</dl>
```

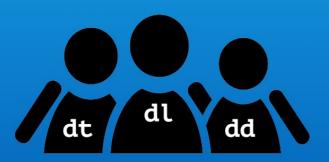

Definition lists have three elements that work together.

- \*Apply the dl, dt and dd elements
- \*Working with multiple dt and dd elements
- \*View and test with web browser

#### definition list

```
<dl>
<dt>. . . </dt>
<dd>. . . </dt>
<dd>. . . </dd>
<dd>. . . </dd>
<dt>. . . </dt>
<dd>. . . </dd>
<dd>. . . </dd>
<dd>. . . </dd>
<dd>. . . </dd>
</dl>
```

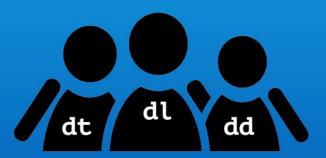

There is the container dl element for the definition list.

- \*Apply the dl, dt and dd elements
- \*Working with multiple dt and dd elements
- \*View and test with web browser

#### definition term

```
<dl>
<dt>. . . </dt>
<dd>. . . </dd>
<dd>. . . </dd>
<dd>. . . </dd>
<dt>. . . </dt>
<dd>. . . </dd>
</dd>
</dd>
</dd>
</dd>
```

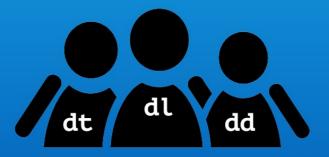

Then we have the dt element for the definition term.

- \*Apply the dl, dt and dd elements
- \*Working with multiple dt and dd elements
- \*View and test with web browser

## definition description

```
<dt>. . . </dt>
<dd>. . . </dd>
<dd>. . . </dd>
<dd>. . . </dd>
<dd>. . . </dd>
<dd>. . . </dd>
</dd>
</dd>
</dd>
```

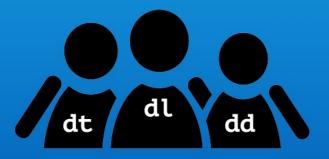

And the dd element for the definition description.

- \* Apply the dl, dt and dd elements
- \*Working with multiple dt and dd elements
- st View and test with web browser

```
<dl>
<dt>. . . </dt>
<dd>. . . </dd>
<dd>. . . </dd>
<dt>. . . </dd>
<dd>. . . </dd>
<dd>. . . </dd>
</dl>
```

#### **Basic World Wide Web Terminology**

HTMI

HyperText Markup Language. HTML stands for HyperText Markup Language. HTML is used by web browers for displaying information in the form of web pages. The purpose c a web browser is to display HTML documents. HTML is comprised of HTML elements.

CSS

Cascading Style Sheets. CSS handles the document presentation attributes such as font colors, background styles, element alignments, borders and sizes.

HTTP

HyperText Transfer Protocol. HTTP is used by the World Wide Web to make requests at handle responses between web browsers and web servers.

URL

Uniform Resource Locator. A URL is commonly known as a web address when used wit HTTP. URL provides a unique reference to a resouce such as a web page, graphic image video and programs typically located on a web server.

Together they organize terms with indented descriptions.

- \*Apply the dl, dt and dd elements
- \* Working with multiple dt and dd elements
- \*View and test with web browser

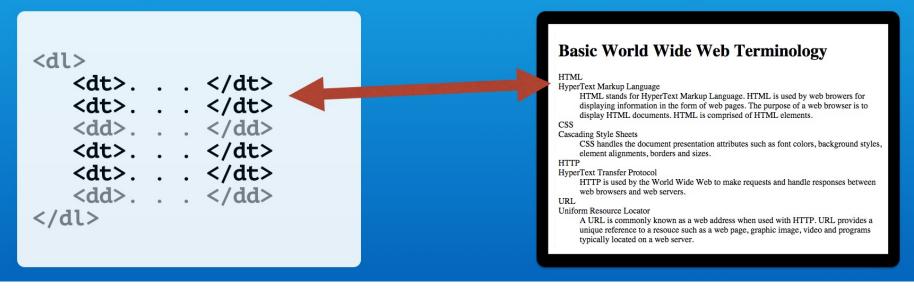

We also can use the dt and dd elements more than once. For example multiple terms with the same description.

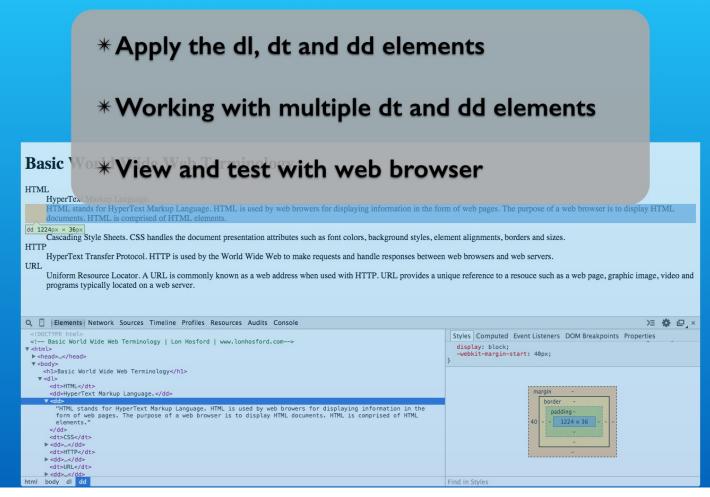

As we go we will look at the box formatting for the definition list elements using the web developer tools.

#### **Bonus**

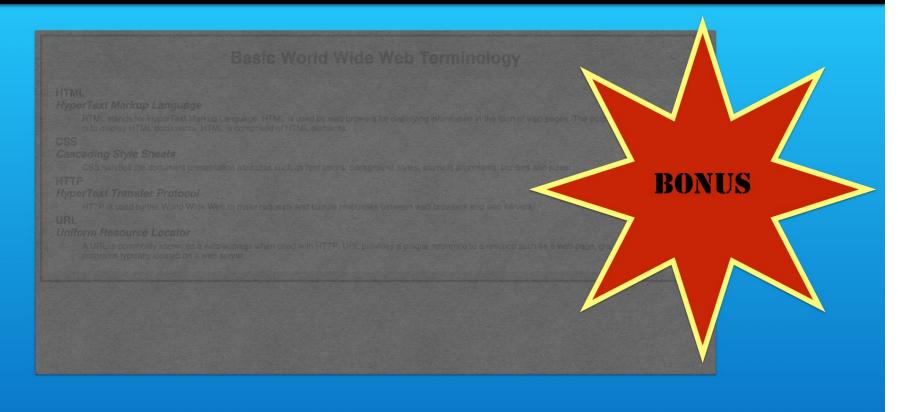

Watch for the bonus CSS styling example that will appear before you are done.

#### **Four Interesting Owls**

#### Long Eared Owl

Asio otus, previously Strix otus

Locations: Europe, Asia, and North America.

Characteristics: It has erect blackish ear tufts located in the center of the head. It uses the ear tufts look larger when perched with other larger owl species.

#### Barn Owl

Tyto alba

Locations: Most ubiquitous landbird found everywhere except Antarctica.

Characteristics: Heart shaped face. It has a pale color with some shades of grey throught the forehead and back in some variations. It has long legs and long wings. The tail is described as squarish.

#### Spectacled owl

Pulsatrix perspicillata

Locations: Mexico, Central America, Trinidad, Tobago and South America.

Characteristics: It has yellow eyes and palish beak. The upper parts, head and upper breast, are brown with white facial markings. Lower parts are whitish to yellowish-ochre.

#### Eastern screech owl

Pulsatrix perspicillata

Locations: Eastern half of North America from Canada to Mexico.

Characteristics: Stocky broad winged with a short tail. Head is round. Eyes are yellow and the beak is also yellow like. Ears have a prominent tuft.

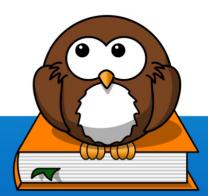

At the end you will be challenged to create this web page using only the definition list HTML elements.

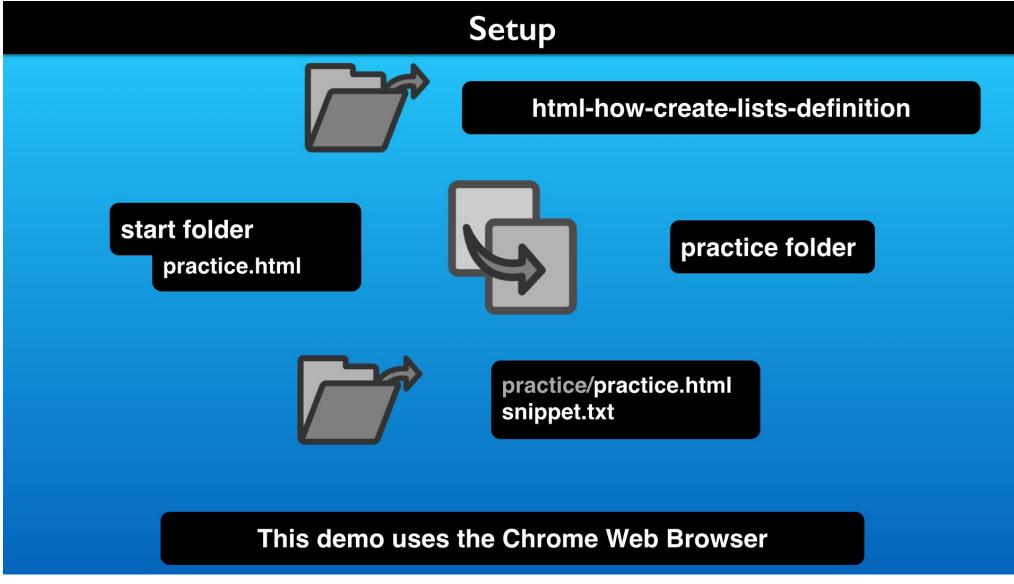

To follow the steps, copy the file in the start folder and open the listed files in an editor.

#### Review The Starting Files

```
1 html_lists_description | Lon Hosford www.lonhosford.com
                                                                                   1 <!doctype html>
                                                                                   2 <!-- Basic World Wide Web Terminology | Lon Hosford | www.lonhosford.com-->
3 STEP 1: Create definition list container.
                                                                                     <html>
           IN practice.html TYPE IN body element AFTER h1 element
                                                                                   4 <head>
5 <dl>
                                                                                     <meta charset="UTF-8">
6
                                                                                   6 <title>Basic World Wide Web Terminology | Lon Hosford</title>
7 </dl>
                                                                                   7 </head>
                                                                                   8 <body>
8
9 STEP 2: Add definition term
                                                                                     <h1>Basic World Wide Web Terminology</h1>
10
           IN practice.html TYPE IN dl element.
                                                                                  10 </body>
11
                                                                                  11 </html>
12
       <dt>HTML</dt>
                                                                                  12
13
                                                                                  13
14 STEP 3: Add definition description.
                                                                                  14
           TYPE IN dl element AFTER dt element
15
                                                                                  15
                                                                                  16
16
17
       <dd>HyperText Markup Language</dd>
                                                                                  17
18
                                                                                  18
19 STEP 4: Replace definition description.
                                                                                  19
           IN practice.html REPLACE dd element
                                                                                  20
21
                                                                                  21
22
       <dd>HyperText Markup Language. HTML stands for HyperText Markup Language
                                                                                  22
       . HTML is used by web browers for displaying information in the form of
                                                                                  23
       web pages. The purpose of a web browser is to display HTML documents.
                                                                                  24
       HTML is comprised of HTML elements.</dd>
                                                                                  25
23
                                                                                  26
24 STEP 5: Add remaining definition terms.
                                                                                  27
           IN practice.html INSERT AFTER dd element
                                                                                  28
26
                                                                                  29
27
       <dt>CSS</dt>
                                                                                  30
28
       <dd>Cascading Style Sheets, CSS handles the document presentation
                                                                                  31
                                                                                                                 practice.html
       attributes such as fontSnIDDCLS.LXtd styles, element alignments,
                                                                                  32
       borders and sizes. </dd>
                                                                                  33
29
       <dt>HTTP</dt>
                                                                                  34
30
       <dd>HyperText Transfer Protocol. HTTP is used by the World Wide Web to
                                                                                  35
       make requests and handle responses between web browsers and web servers.
                                                                                  36
       </dd>
                                                                                  37
       <dt>URL</dt>
                                                                                  38
```

We are using a very basic HTML file with no added CSS styling. The only display content item is the h1 element for the heading.

# **Review The Starting Files**

| Basic World Wide Web Terminology |  |  |  |
|----------------------------------|--|--|--|
|                                  |  |  |  |
|                                  |  |  |  |
|                                  |  |  |  |
|                                  |  |  |  |
|                                  |  |  |  |
|                                  |  |  |  |
|                                  |  |  |  |
|                                  |  |  |  |

And this is the page rendered. We just have the heading and we will add our definition list under it.

#### Step I - Create Definition List Container

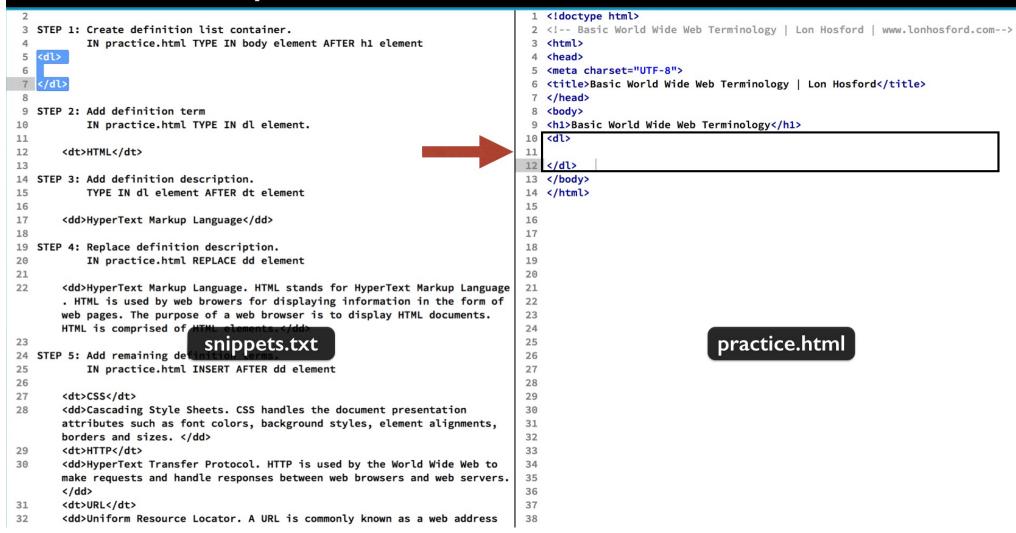

First we need the dl element which is the definition list container. Add that from step 2 and place under the h1 element.

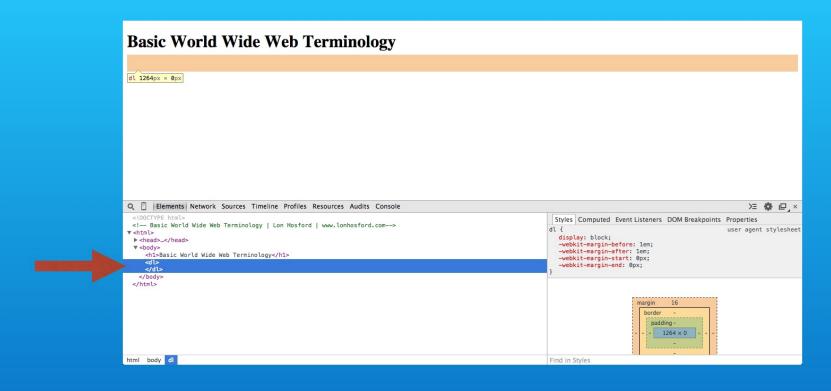

Save and reload in the web browser. We have no new visible content, but you can inspect the dl element.

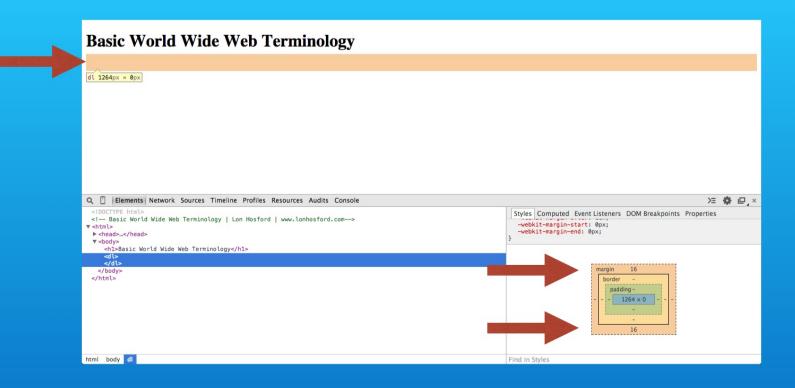

Notice that the box model shows that there is a standing top and bottom margin. This came from the web browser style settings.

#### Step I - Create Definition List Container

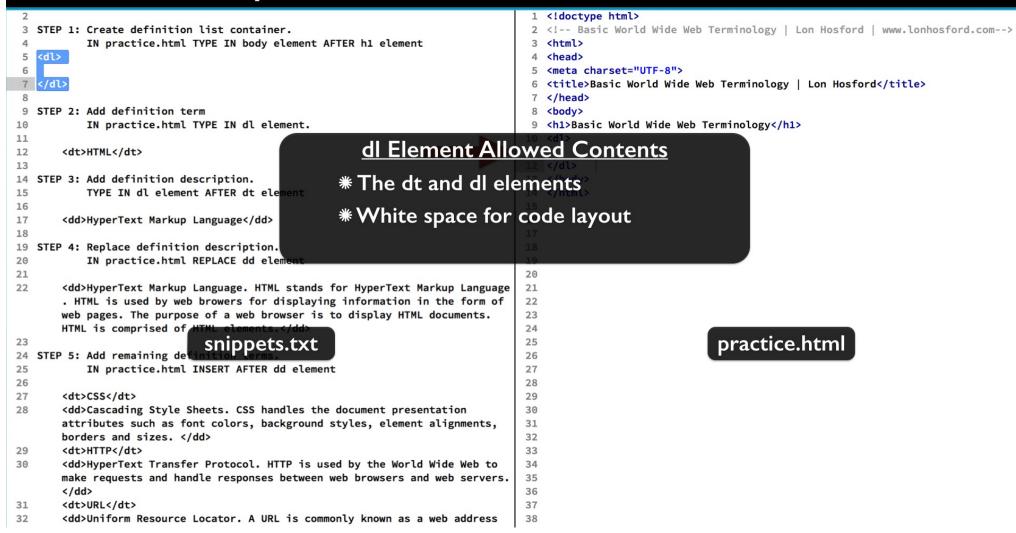

The dl element cannot contain any elements other than the dt and dl elements. You can use white space for code layout. All of this should seem similar to the ol and ul elements.

#### Step 2 - Add definition term

```
1 <!doctype html>
9 STEP 2: Add definition term
                                                                                    2 <!-- Basic World Wide Web Terminology | Lon Hosford | www.lonhosford.com-->
           IN practice.html TYPE IN dl element.
10
11
                                                                                    4 <head>
       <dt>HTML</dt>
12
                                                                                      <meta charset="UTF-8">
13
                                                                                    6 <title>Basic World Wide Web Terminology | Lon Hosford</title>
14 STEP 3: Add definition description.
                                                                                    7 </head>
15
           TYPE IN dl element AFTER dt element
                                                                                    8 <body>
16
                                                                                    9 <h1>Basic World Wide Web Terminology</h1>
                                                                                   10 <dl>
17
       <dd>HyperText Markup Language</dd>
                                                                                         <dt>HTML</dt>
18
                                                                                   12 </dl>
19 STEP 4: Replace definition description.
20
           IN practice.html REPLACE dd element
                                                                                   13 </body>
21
                                                                                   14 </html>
22
       <dd>HyperText Markup Language. HTML stands for HyperText Markup Language
                                                                                   15
        . HTML is used by web browers for displaying information in the form of
                                                                                   16
       web pages. The purpose of a web browser is to display HTML documents.
                                                                                   17
       HTML is comprised of HTML elements.</dd>
                                                                                   18
23
                                                                                   19
24 STEP 5: Add remaining definition terms.
                                                                                   20
25
           IN practice.html INSERT AFTER dd element
                                                                                   21
26
                                                                                   22
27
       <dt>CSS</dt>
                                                                                   23
28
                                                                                   24
       <dd>Cascading Style
                                                    document presentation
                                                                                                                  practice.html
       attributes such as f
                              snippets.txt
                                                    tyles, element alignments,
                                                                                   25
       borders and sizes.
                                                                                   26
29
       <dt>HTTP</dt>
                                                                                   27
30
       <dd>HyperText Transfer Protocol. HTTP is used by the World Wide Web to
                                                                                   28
       make requests and handle responses between web browsers and web servers.
                                                                                   29
                                                                                   30
       </dd>
31
       <dt>URL</dt>
                                                                                   31
       <dd>Uniform Resource Locator. A URL is commonly known as a web address
                                                                                   32
       when used with HTTP. URL provides a unique reference to a resouce such
                                                                                   33
       as a web page, graphic image, video and programs typically located on a
                                                                                   34
       web server.</dd>
                                                                                   35
33
                                                                                   36
34 STEP 6: Add second description element to first definition
                                                                                   37
           IN practice.html ADD close dd tag, new line AND open dd tag BEFORE
```

Step 2 adds our first dt element. Insert it within the dl element.

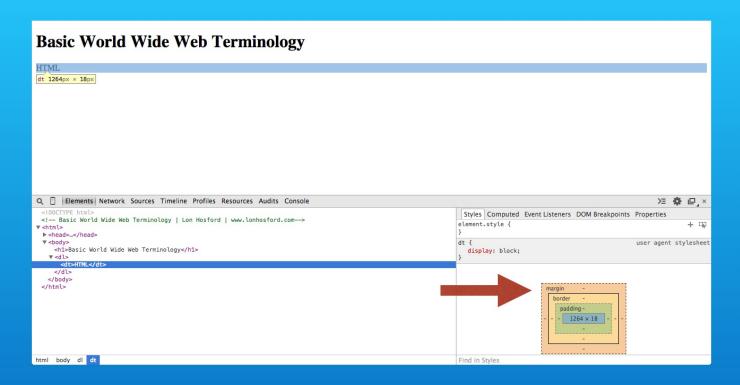

Save and check in the web browser. Selecting the dt element shows that it does not have any default web browser margin or padding style values.

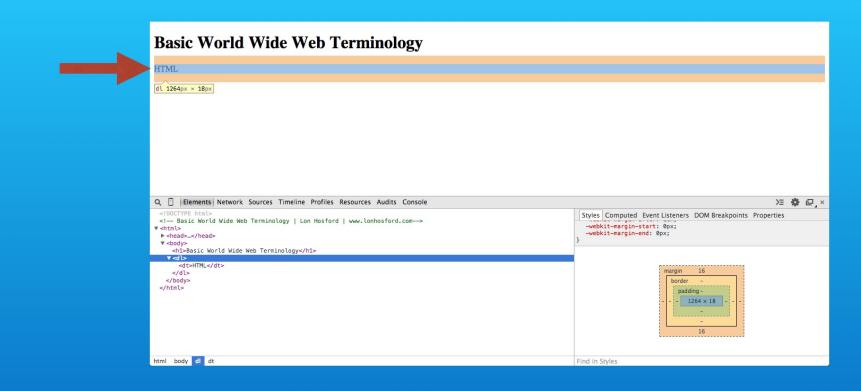

Select the dl container element and you still see default the top and bottom margin.

#### Step 3 - Add definition description.

```
1 <!doctype html>
13
                                                                                    2 <!-- Basic World Wide Web Terminology | Lon Hosford | www.lonhosford.com-->
14 STEP 3: Add definition description.
           TYPE IN dl element AFTER dt element
15
16
                                                                                    4 <head>
       <dd>HyperText Markup Language</dd>
17
                                                                                      <meta charset="UTF-8">
18
                                                                                    6 <title>Basic World Wide Web Terminology | Lon Hosford</title>
19 STEP 4: Replace definition description.
                                                                                    7 </head>
           IN practice.html REPLACE dd element
20
                                                                                    8 <body>
21
                                                                                      <h1>Basic World Wide Web Terminology</h1>
22
       <dd>HyperText Markup Language. HTML stands for HyperText Markup Language
                                                                                   10 <dl>
        . HTML is used by web browers for displaying information in the for of
                                                                                   11
                                                                                          <dt>HTML</dt>
       web pages. The purpose of a web browser is to display HTML
                                                                                   12
                                                                                          <dd>HyperText Markup Language</dd>
       HTML is comprised of HTML elements.</dd>
                                                                                   13 </dl>
23
                                                                                   14 </body>
24 STEP 5: Add remaining definition terms.
                                                                                   15 </html>
25
           IN practice.html INSERT AFTER dd element
                                                                                   16
26
                                                                                   17
27
        <dt>CSS</dt>
                                                                                   18
                                                                                   19
28
        <dd>Cascading Style Sheets. CSS handles the document presentation
       attributes such as font colors, background styles, element alignments,
                                                                                   20
       borders and sizes. </dd>
                                                                                   21
        <dt>HTTP</dt>
                                                                                   22
29
30
        <dd>HyperText Transfer Protocol. HTTP is used by the World Wide Web to
                                                                                   23
       make requests and ham
                                                   web browsers and web servers.
                                                                                   24
                                                                                                                  practice.html
       </dd>
                               snippets.txt
                                                                                   25
31
        <dt>URL</dt>
                                                                                   26
32
        <dd>Uniform Resource Locator. A URL is commonly known as a web address
                                                                                   27
       when used with HTTP. URL provides a unique reference to a resouce such
                                                                                   28
       as a web page, graphic image, video and programs typically located on a
                                                                                   29
       web server.</dd>
                                                                                   30
33
                                                                                   31
34 STEP 6: Add second description element to first definition
                                                                                   32
35
           IN practice.html ADD close dd tag, new line AND open dd tag BEFORE
                                                                                   33
           HTML stands as follows:
                                                                                   34
36
                                                                                   35
37
       <dd>HyperText Markup Language.</dd>
                                                                                   36
38
        <dd>HTML stands for HyperText Markup Language. HTML is used by web
                                                                                   37
       browers for displaying information in the form of web pages. The
                                                                                   38
```

Step 3 has the description for the term. We use the dd element for that. Add it after the dt element.

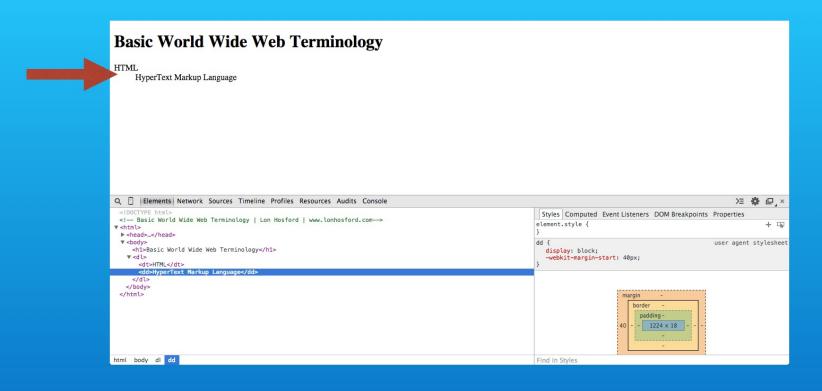

Save and reload. First notice that there is no spacing between the lines of the term and its description.

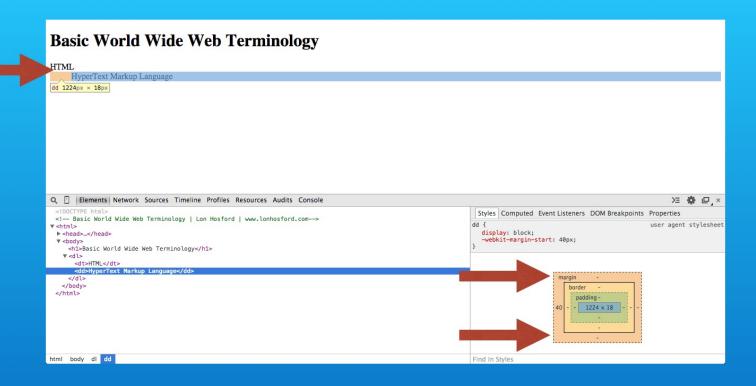

This is because for both the dt and dd elements the web browser did not apply default margins or padding for the top and bottom.

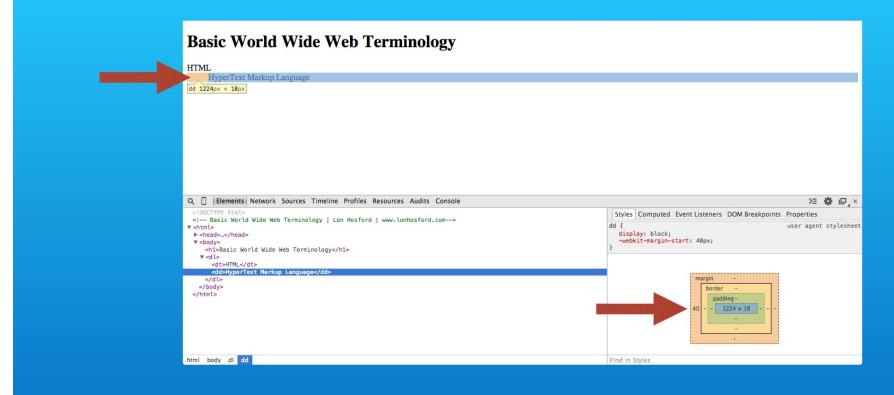

But you do see that there is a default left margin giving us the indentation.

#### Step 4: Replace definition description.

```
1 <!doctype html>
18
19 STEP 4: Replace definition description.
                                                                                   2 <!-- Basic World Wide Web Terminology | Lon Hosford | www.lonhosford.com-->
           IN practice.html REPLACE dd element
20
21
                                                                                   4 <head>
22
       <dd>HyperText Markup Language. HTML stands for HyperText Markup Language
                                                                                   5 <meta charset="UTF-8">
        HTML is used by web browers for displaying information in the form of
                                                                                   6 <title>Basic World Wide Web Terminology | Lon Hosford</title>
       web pages. The purpose of a web browser is to display HTML documents.
                                                                                   7 </head>
       HTML is comprised of HTML elements.</dd>
                                                                                   8 <body>
23
                                                                                   9 <h1>Basic World Wide Web Terminology</h1>
24 STEP 5: Add remaining definition terms.
                                                                                  10 <dl>
25
           IN practice.html INSERT AFTER dd element
                                                                                  11
                                                                                          <dt>HTML</dt>
                                                                                  12
                                                                                          <dd>HyperText Markup Language. HTML stands for HyperText Markup Language
26
27
       <dt>CSS</dt>
                                                                                          . HTML is used by web browers for displaying information in the form of
                                                                                          web pages. The purpose of a web browser is to display HTML documents.
28
       <dd>Cascading Style Sheets. CSS handles the document presentation
       attributes such as font colors, background styles, element alignments,
                                                                                         HTML is comprised of HTML elements.</dd>
       borders and sizes. </dd>
                                                                                  13 </dl>
29
       <dt>HTTP</dt>
                                                                                  14 </body>
30
       <dd>HyperText Transfer Protocol. HTTP is used by the World Wide Web to
                                                                                  15 </html>
       make requests and handle responses between web browsers and web servers.
                                                                                  16
       </dd>
                                                                                  17
31
       <dt>URL</dt>
                                                                                  18
32
       <dd>Uniform Resource Locator. A URL is commonly known as a web address
                                                                                  19
       when used with HTTP. URL provides a unique reference to a resouce such
                                                                                  20
       as a web page, graphic image, video and programs typically located on a
                                                                                  21
       web server.</dd>
                                                                                  22
33
                                                                                  23
34 STEP 6: Add second description element to first definition
                                                                                  24
35
           IN practice.html ADD close dd tag, new line AND open dd tag BEFORE
                                                                                  25
           HTML stands as for
                                                                                  26
                                                                                                                 practice.html
                              snippets.txt
                                                                                  27
36
37
       <dd>HyperText Markup Langua
                                                                                  28
38
       <dd>HTML stands for HyperText Markup Language. HTML is used by web
                                                                                  29
       browers for displaying information in the form of web pages. The
                                                                                  30
       purpose of a web browser is to display HTML documents. HTML is
                                                                                  31
       comprised of HTML elements.</dd>
                                                                                  32
39
                                                                                  33
40 STEP 7: Create two definition terms.
                                                                                  34
                                                                                  35
           IN practice.html CHANGE dd element TO dt element for <dd>HyperText
```

Now lets add a bit more content to our definition. Replace the dd element with the code snippet in step 4.

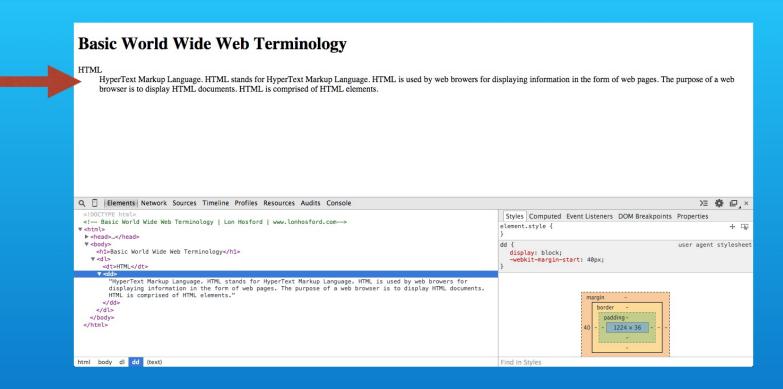

Save, reload. Narrow your web browser window so you can see the description text word wrapping.

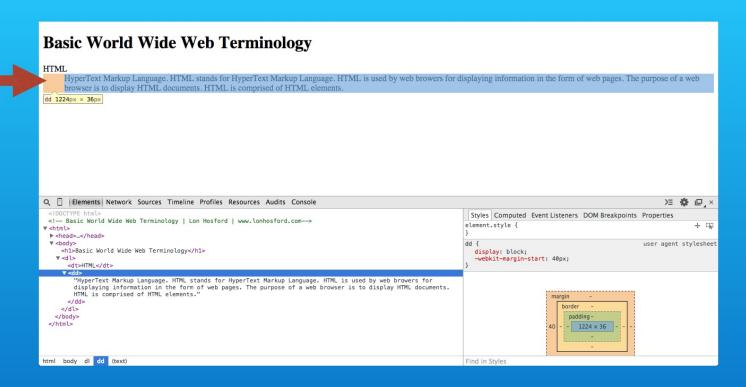

There also appears to be a hanging left indent you find in word processors. But really it is just that the dt element has no left margin and the dd element has a 40 pixel left margin.

## Step 5: Add remaining definition terms

```
23
                                                                                   9 <h1>Basic World Wide Web Terminology</h1>
24 STEP 5: Add remaining definition terms.
                                                                                  10 <dl>
           IN practice.html INSERT AFTER dd element
                                                                                  11
                                                                                          <dt>HTML</dt>
25
26
                                                                                  12
                                                                                          <dd>HyperText Markup Language. HTML stands for HyperText Markup Language
27
       <dt>CSS</dt>
                                                                                          . HTML is used by web browers for displaying information in the form of
28
       <dd>Cascading Style Sheets. CSS handles the document presentation
                                                                                         web pages. The purpose of a web browser is to display HTML documents.
       attributes such as font colors, background styles, element alignments,
                                                                                         HTML is comprised of HTML elements.</dd>
       borders and sizes. </dd>
                                                                                         <dt>CSS</dt>
                                                                                  13
29
       <dt>HTTP</dt>
                                                                                  14
                                                                                          <dd>Cascading Style Sheets. CSS handles the document presentation
       <dd>HyperText Transfer Protocol. HTTP is used by the World Wide Web to
30
                                                                                          attributes such as font colors, background styles, element alignments,
       make requests and handle responses between web browsers and web servers.
                                                                                         borders and sizes. </dd>
       </dd>
                                                                                          <dt>HTTP</dt>
                                                                                  15
31
       <dt>URL</dt>
                                                                                  16
                                                                                          <dd>HyperText Transfer Protocol. HTTP is used by the World Wide Web to
32
       <dd>Uniform Resource Locator. A URL is commonly known as a web address
                                                                                          make requests and handle responses between web browsers and web servers.
       when used with HTTP. URL provides a unique reference to a resouce such
                                                                                          </dd>
       as a web page, graphic image, video and programs typically located on a
                                                                                          <dt>URL</dt>
                                                                                  17
       web server.</dd>
                                                                                  18
                                                                                          <dd>Uniform Resource Locator. A URL is commonly known as a web address
33
                                                                                          when used with HTTP. URL provides a unique reference to a resouce such
34 STEP 6: Add second description element to first definition
                                                                                          as a web page, graphic image, video and programs typically located on a
35
           IN practice.html ADD close dd tag, new line AND open dd tag BEFORE
                                                                                         web server.</dd>
           HTML stands as follows:
                                                                                  19 </dl>
                                                                                  20 </body>
36
37
       <dd>HyperText Markup Language.</dd>
                                                                                  21 </html>
38
       <dd>HTML stands for HyperText Markup Language. HTML is used by web
                                                                                  22
       browers for displaying information in the form of web pages. The
                                                                                  23
       purpose of a web browser is to display HTML documents. HTML is
                                                                                  24
       comprised of HTML el
                                                                                  25
                                                                                                                 practice.html
                              snippets.txt
39
                                                                                  26
40 STEP 7: Create two defin
                                                                                  27
41
           IN practice.html CHANGE dd element TO dt element for <dd>HyperText
                                                                                  28
           Markup Language.</dd> as follows:
                                                                                  29
                                                                                  30
42
43
       <dt>HyperText Markup Language.</dt>
                                                                                  31
44
                                                                                  32
45 STEP 8: Repeat for remaining definitions.
                                                                                  33
46
           IN practice.html REPLACE remaining terms as FOLLOWS:
                                                                                  34
47
                                                                                  35
                                                                                  36
       <dt>CSS</dt>
```

Next lets pop in a few more terms for our web page. Paste the snippet for step 5 after the current dd element.

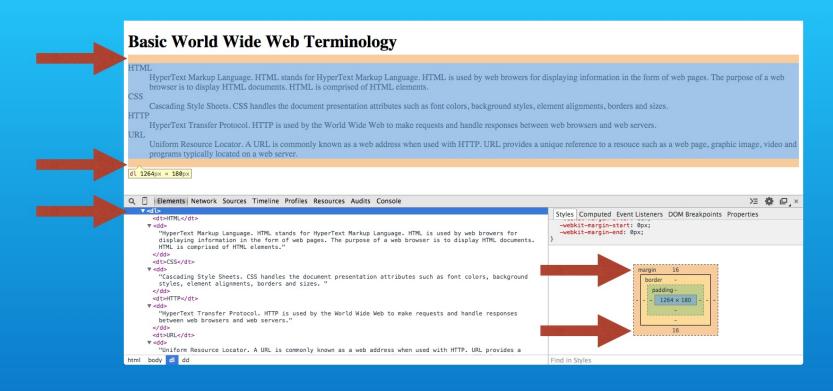

Save and reload. Now we have all the terms. You can better see the dl element's top and bottom margin defaults.

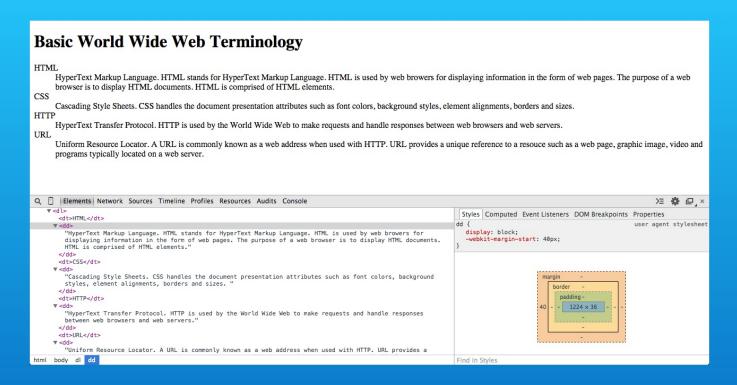

You also can better see the lack of spacing between the terms and their descriptions. CSS styling will allow you to change that to meet you own design needs.

#### Step 6: Add second description element to first definition

```
33
                                                                                     <h1>Basic World Wide Web Terminology</h1>
34 STEP 6: Add second description element to first definition
                                                                                  10 <dl>
           IN practice.html ADD close dd tag, new line AND open dd tag BEF
                                                                                          <dt>HTML</dt>
                                                                                  11
                                                                                          <dd>HyperText Markup Language.</dd>
           HTML stands as follows:
                                                                                  12
                                                                                  13
36
                                                                                          <dd>HTML stands for HyperText Markup Language. HTML is used by web
37
       <dd>HyperText Markup Language.</dd>
                                                                                          browers for displaying information in the form of web pages. The
       <dd>HTML stands for HyperText Markup Language. HTML is used by web
38
                                                                                          purpose of a web browser is to display HTML documents. HTML is
       browers for displaying information in the form of web pages. The
                                                                                          comprised of HTML elements.</dd>
       purpose of a web browser is to display HTML documents. HTML is
                                                                                          <dt>CSS</dt>
                                                                                  14
       comprised of HTML elements.</dd>
                                                                                  15
                                                                                          <dd>Cascading Style Sheets. CSS handles the document presentation
39
                                                                                          attributes such as font colors, background styles, element alignments,
40 STEP 7: Create two definition terms.
                                                                                          borders and sizes. </dd>
41
           IN practice.html CHANGE dd element TO dt element for <dd>HyperText
                                                                                  16
                                                                                          <dt>HTTP</dt>
           Markup Language.</dd> as follows:
                                                                                  17
                                                                                          <dd>HyperText Transfer Protocol. HTTP is used by the World Wide Web to
42
                                                                                          make requests and handle responses between web browsers and web servers.
43
       <dt>HyperText Markup Language.</dt>
                                                                                          </dd>
44
                                                                                  18
                                                                                          <dt>URL</dt>
45
   STEP 8: Repeat for remaining definitions.
                                                                                  19
                                                                                          <dd>Uniform Resource Locator. A URL is commonly known as a web address
           IN practice.html REPLACE remaining terms as FOLLOWS:
                                                                                          when used with HTTP. URL provides a unique reference to a resouce such
46
47
                                                                                          as a web page, graphic image, video and programs typically located on a
       <dt>CSS</dt>
                                                                                          web server.</dd>
48
                                                                                  20 </dl>
49
       <dt>Cascading Style Sheets</dt>
50
       <dd>CSS handles the document presentation attributes such as font
                                                                                  21 </body>
       colors, background styles, element alignments, borders and sizes. </dd>
                                                                                  22 </html>
       <dt>HTTP</dt>
                                                                                  23
51
52
       <dt>HyperText Transfer Protocol</dt>
                                                                                  24
53
       <dd>HTTP is used by
                                                   ke requests and handle
                                                                                  25
                                                                                                                 practice.html
                              snippets.txt
       responses between we
                                                   rs.</dd>
                                                                                  26
       <dt>URL</dt>
                                                                                  27
55
       <dt>Uniform Resource Locator</dt>
                                                                                  28
56
       <dd>A URL is commonly known as a web address when used with HTTP. URL
                                                                                  29
       provides a unique reference to a resouce such as a web page, graphic
                                                                                  30
       image, video and programs typically located on a web server.</dd>
                                                                                  31
57
                                                                                  32
58
                                                                                  33
59
                                                                                  34
60
                                                                                  35
                                                                                  36
61
```

The HTML definition lists allow multiple uses of the dt and dl elements. In step 6 we split the first description into two lines. Just replace the existing dd element with the snippet.

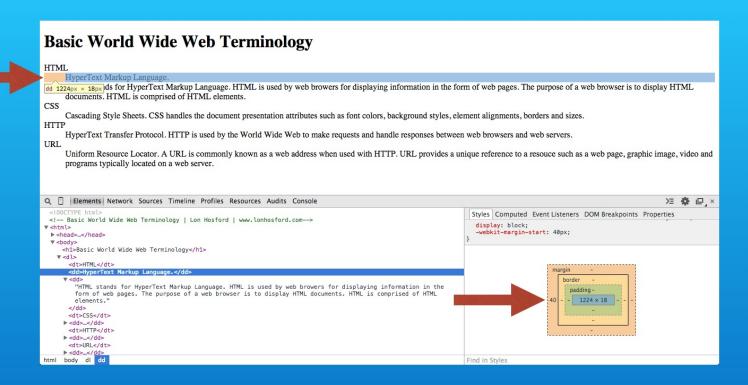

Once you reload, select the first dd element and you can see it occupies its own box area. We still have the left margin.

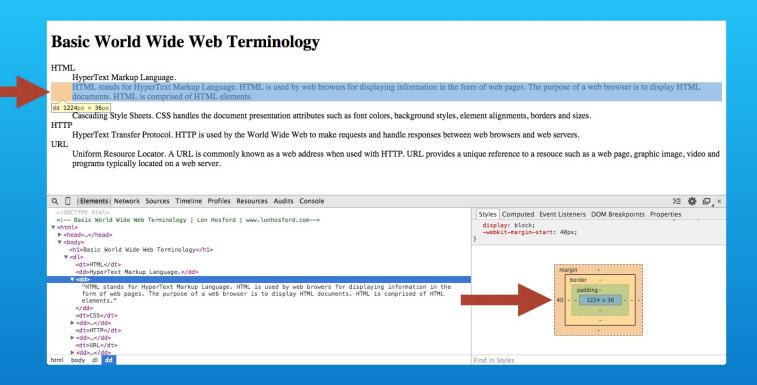

Select the second dd element. It is also a self contained box with a left margin.

#### Step 7: Create two definition terms.

```
<h1>Basic World Wide Web Terminology</h1>
39
40 STEP 7: Create two definition terms.
                                                                                   10 <dl>
           IN practice.html CHANGE dd element TO dt element for <dd>HyperT
                                                                                   11
                                                                                          <dt>HTML</dt>
           Markup Language.</dd> as follows:
                                                                                   12
                                                                                          <dt>HyperText Markup Language.</dt>
                                                                                          <dd>HTML stands for HyperText Markup Language. HTML is used by web
42
                                                                                   13
43
       <dt>HyperText Markup Language.</dt>
                                                                                          browers for displaying information in the form of web pages. The
                                                                                          purpose of a web browser is to display HTML documents. HTML is
44
45 STEP 8: Repeat for remaining definitions.
                                                                                          comprised of HTML elements.</dd>
           IN practice.html REPLACE remaining terms as FOLLOWS:
                                                                                          <dt>CSS</dt>
                                                                                   14
47
                                                                                   15
                                                                                          <dd>Cascading Style Sheets. CSS handles the document presentation
       <dt>CSS</dt>
                                                                                          attributes such as font colors, background styles, element alignments,
48
       <dt>Cascading Style Sheets</dt>
                                                                                          borders and sizes. </dd>
49
50
       <dd>CSS handles the document presentation attributes such as font
                                                                                   16
                                                                                          <dt>HTTP</dt>
       colors, background styles, element alignments, borders and sizes. </dd>
                                                                                   17
                                                                                          <dd>HyperText Transfer Protocol. HTTP is used by the World Wide Web to
51
       <dt>HTTP</dt>
                                                                                          make requests and handle responses between web browsers and web servers.
52
        <dt>HyperText Transfer Protocol</dt>
                                                                                          </dd>
53
       <dd>HTTP is used by the World Wide Web to make requests and handle
                                                                                   18
                                                                                          <dt>URL</dt>
       responses between web browsers and web servers.</dd>
                                                                                   19
                                                                                          <dd>Uniform Resource Locator. A URL is commonly known as a web address
                                                                                          when used with HTTP. URL provides a unique reference to a resouce such
54
       <dt>URL</dt>
55
        <dt>Uniform Resource Locator</dt>
                                                                                          as a web page, graphic image, video and programs typically located on a
56
       <dd>A URL is commonly known as a web address when used with HTTP. URL
                                                                                          web server.</dd>
                                                                                   20 </dl>
       provides a unique reference to a resouce such as a web page, graphic
       image, video and programs typically located on a web server.</dd>
                                                                                   21 </body>
                                                                                   22 </html>
57
58
                                                                                   23
59
                                                                                   24
60
                                                                                   25
                                                                                                                  practice.html
                              snippets.txt
61
                                                                                   26
                                                                                   27
62
                                                                                   28
63
64
                                                                                   29
                                                                                   30
65
66
                                                                                   31
67
                                                                                   32
                                                                                   33
68
69
                                                                                   34
70
                                                                                   35
71
                                                                                   36
```

We can repeat the dt element as well. What we will do is just change the first dd element to a dt element.

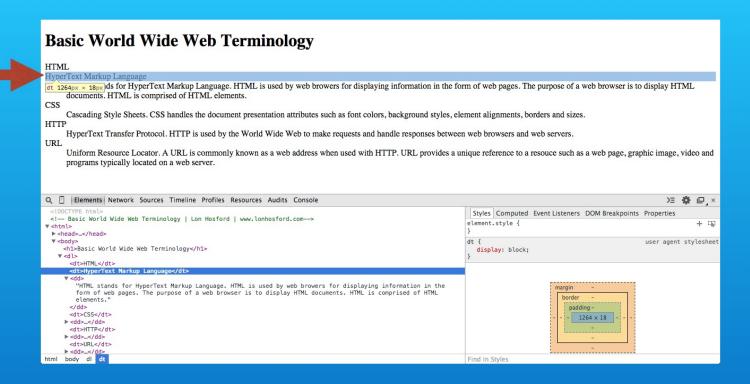

Once you reload, you see it aligns to the left along with the dt element above it. This result may not be very interesting from a styling perspective.

# Testing in the Web Browser

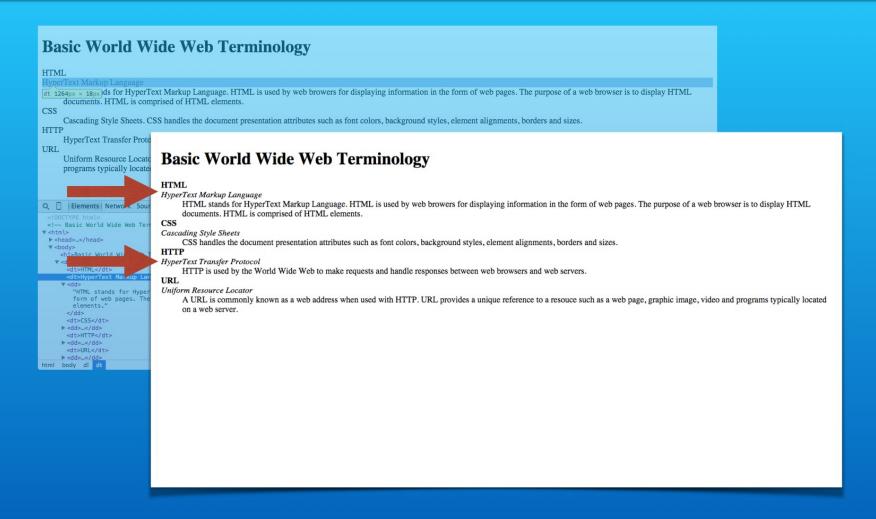

We can improve the visual appearance of definition lists. For example we could style the first and second dt element differently as shown in this version.

# Step 8: Repeat for remaining definitions.

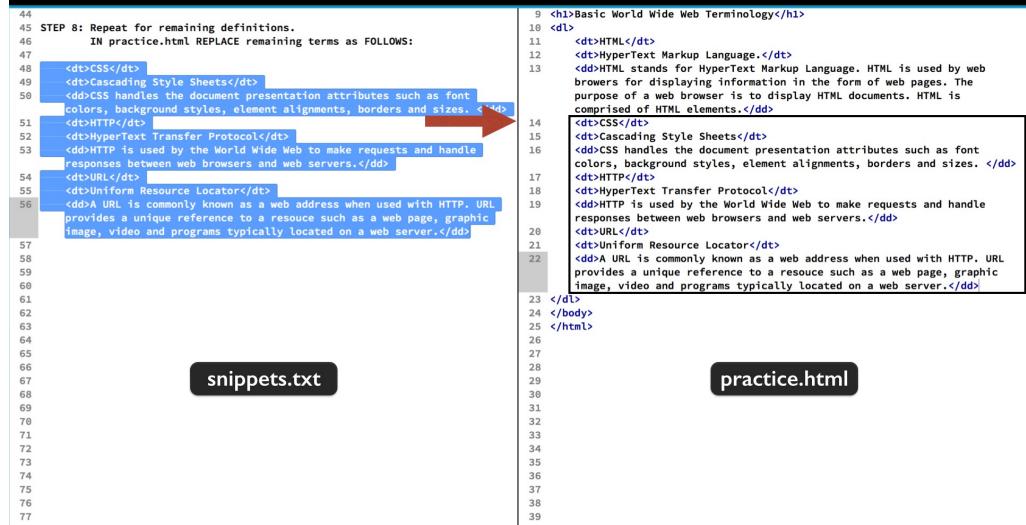

To finish up we will make all our definitions appear the same. Just replace the code snippet for step 8 for the last three definitions.

# Testing in the Web Browser

# HTML HyperText Markup Language HTML stands for HyperText Markup Language. HTML is used by web browers for displaying information in the form of web pages. The purpose of a web browser is to display HTML documents. HTML is comprised of HTML elements. CSS Cascading Style Sheets CSS handles the document presentation attributes such as font colors, background styles, element alignments, borders and sizes. HTTP HyperText Transfer Protocol HTTP is used by the World Wide Web to make requests and handle responses between web browsers and web servers. URL Uniform Resource Locator A URL is commonly known as a web address when used with HTTP. URL provides a unique reference to a resource such as a web page, graphic image, video and programs typically located on a web server.

Save and check out the finished definition list reloaded in the web browser.

- \*Apply the dl, dt and dd elements
- \*Working with multiple dt and dd elements
- \*View and test with web browser

```
<dl>
<dt>. . . </dt>
<dt>. . . </dt>
<dd>. . . </dd>
<dd>. . . </dd>
<dt>. . . </dt>
<dd>. . . </dd>
<dd><</dd>
</dl>
```

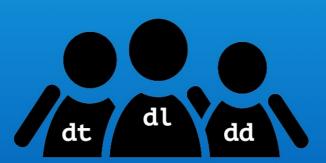

Well that wraps up this demo. You saw that the dl, dt and dd elements work together to structure data as a definition list.

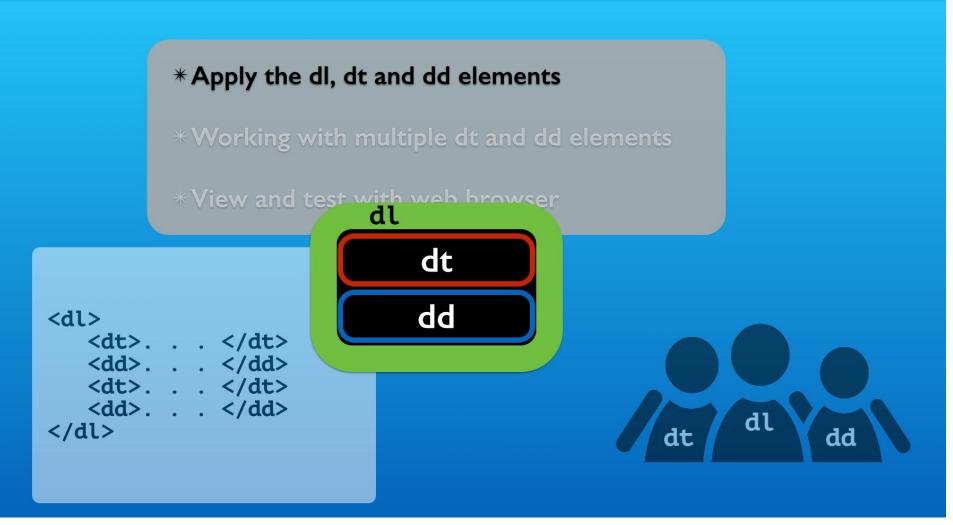

The dl element is a container element for the dt and dd elements.

# 

dl

dd

The dl element cannot contain any other content or HTML elements.

<dd>. . . </dd></dt></dt></dt></dd></dd>

</dl>

```
*
Apply the dist and delements
    * dl = definition list container
    * dt = definition term
    * dd - definition description

* View and test with web browser
```

```
<dl>
<dt>. . . </dt>
<dd>. . . </dd>
<dd>. . . </dd>
<dt>. . . </dd>
<dt>. . . </dt>
<dd>. . . </dd>
</dl>
```

### **Basic World Wide Web Terminology**

HTMI

HyperText Markup Language. HTML stands for HyperText Markup Language. HTML is used by web browers for displaying information in the form of web pages. The purpose ca web browser is to display HTML documents. HTML is comprised of HTML elements.

CSS

Cascading Style Sheets. CSS handles the document presentation attributes such as font colors, background styles, element alignments, borders and sizes.

HTTP

HyperText Transfer Protocol. HTTP is used by the World Wide Web to make requests at handle responses between web browsers and web servers.

URI.

Uniform Resource Locator. A URL is commonly known as a web address when used wit HTTP. URL provides a unique reference to a resouce such as a web page, graphic image video and programs typically located on a web server.

You use the dt element for the terms in the definition list.

```
* dl = definition list container

* dt = definition term

* dd - definition description

* lew and test with web browser
```

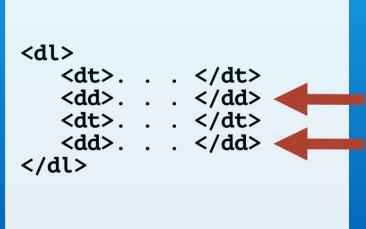

### **Basic World Wide Web Terminology**

HTMI

HyperText Markup Language. HTML is tands for HyperText Markup Language. HTML is used by web browers for displaying information in the form of web pages. The purpose c a web browser is to display HTML documents. HTML is comprised of HTML elements.

Cascading Style Sheets. CSS handles the document presentation attributes such as font colors, background styles, element alignments, borders and sizes.

P HyperText Transfer Protocol. HTTP is used by the World Wide Web to make requests at

handle responses between web browsers and web servers.

Uniform Resource Locator. A URL is commonly known as a web address when used wit HTTP. URL provides a unique reference to a resouce such as a web page, graphic image video and programs typically located on a web server.

You use the dd element for description content. These appear with a left indent.

- \*Apply the dl, dt and dd elements
- \*Working with
- \*View and test

## **Basic World Wide Web Terminology**

### HTML

HyperText Markup Language

HTML stands for HyperText Markup Language. HTML is used by web browers for displ documents. HTML is comprised of HTML elements.

### CSS

Cascading Style Sheets

CSS handles the document presentation attributes such as font colors, background styles,

### HTTP

HyperText Transfer Protocol

HTTP is used by the World Wide Web to make requests and handle responses between w

### URL

Uniform Resource Locator

A URL is commonly known as a web address when used with HTTP. URL provides a un on a web server.

We can use styling to get a better visual appearance for the content. Just the simple addition of bold text and italics goes a long way.

# **Bonus**

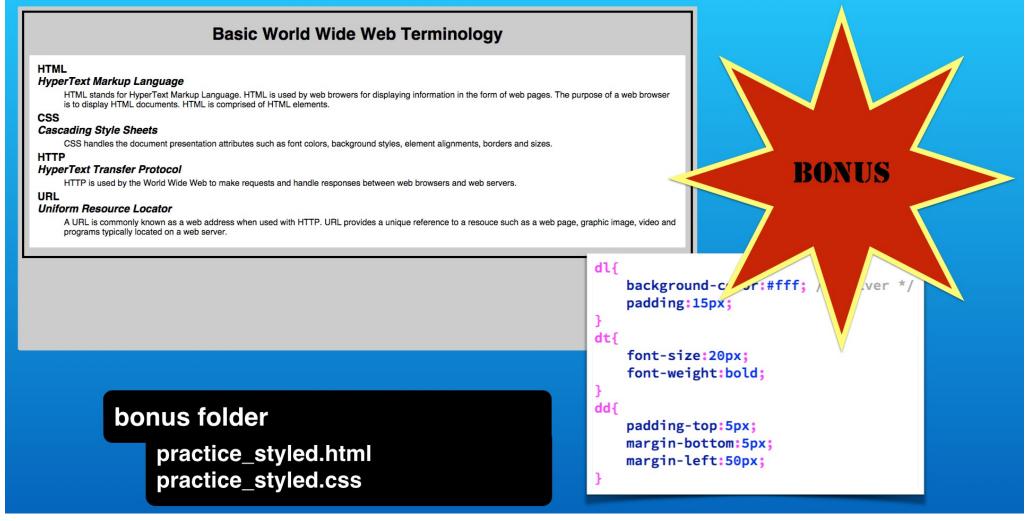

In your bonus folder you will find this basic example using CSS styling that targets the dl, dt and dd elements. Ask your self how was the left margin set for the definition descriptions?

- \*Apply the dl, dt and dd elements
- \* Working with multiple dt and dd elements
- st View and test with web browser

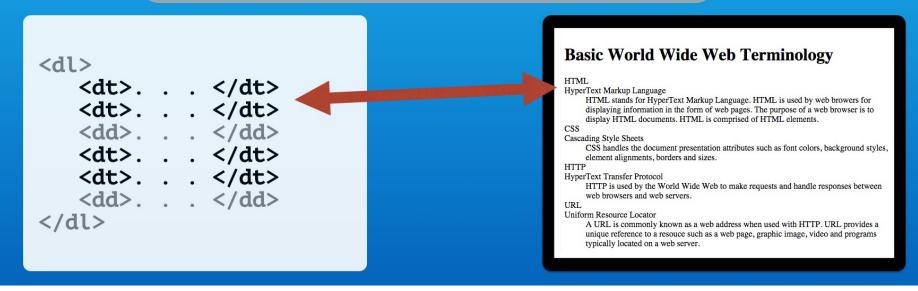

You also discovered that we can use multiple dt and dd elements for the lists.

- \*Apply the dl, dt and dd elements

  \*Working with multiple dt and dd elements
- \*View and test with web browser

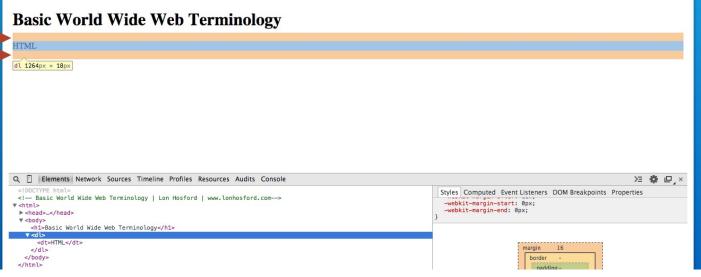

We used the web inspection panels to learn about the default box model properties. The dl element received a default top and bottom margin from the web browser.

- \*Apply the dl, dt and dd elements
- \* Working with multiple dt and dd elements
- \*View and test with web browser

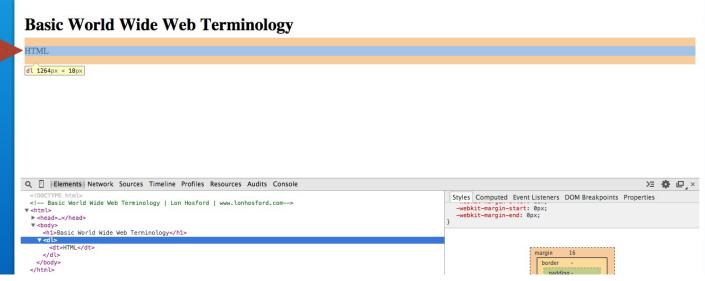

The dt element had no margins or borders.

- \* Apply the dl, dt and dd elements
- \* Working with multiple dt and dd elements
- \*View and test with web browser

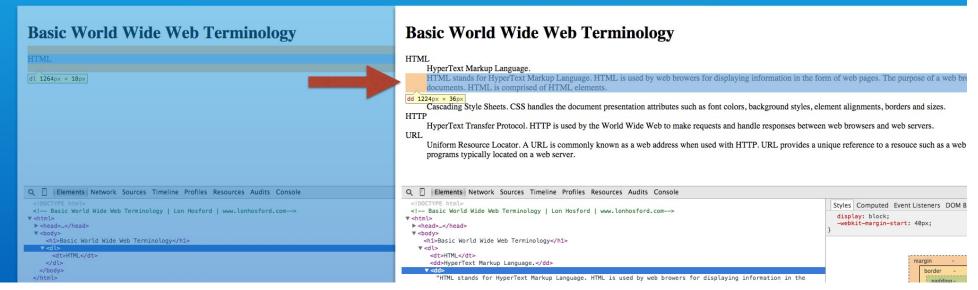

The dd elements had a default left margin value. All of these box properties were dependent on the default web browser settings. Ultimately we will want to control them using our own CSS styles.

# Challenge

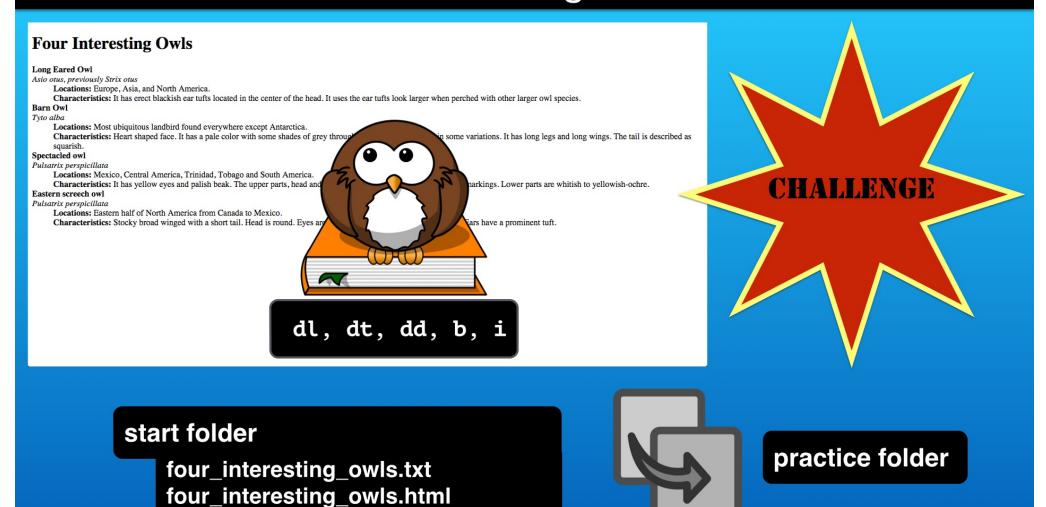

Now its time for you to go to work with this definition list about owls. Only use the dl, dt and dd elements. Use the b and i elements for the text styling. The text file has the content so can copy and paste.

# How to Create Definition Lists in HTML

With Lon Hosford

Copyright 2014 Lon Hosford. All Rights Reserved. www.lonhosford.com
This is a Visual Step by Step Workbook and voice transcript for accompanying video for this portion of the course.